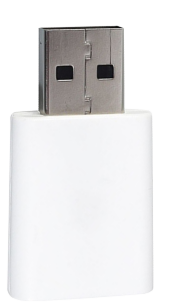

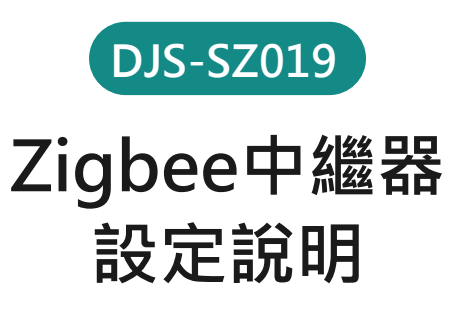

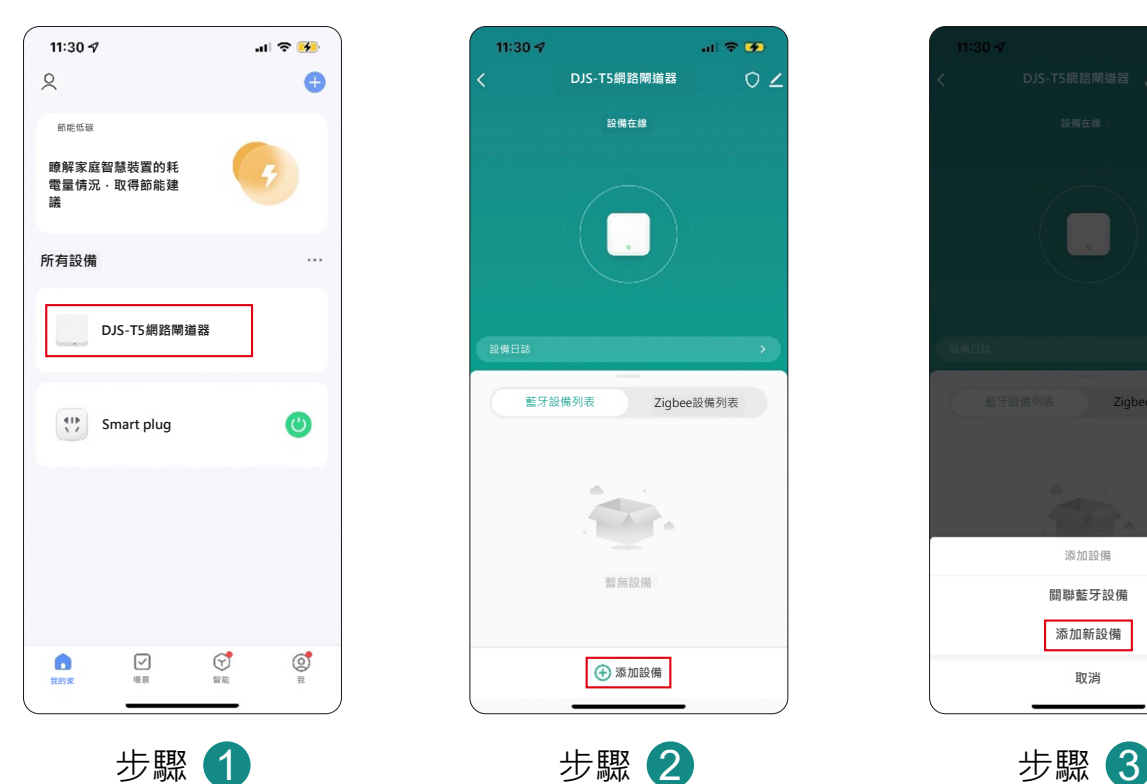

欲新增Zigbee設備,範圍內 必須已經新增具有收容Zigbee產品 的網路閘道器(否則無法配置網路)。

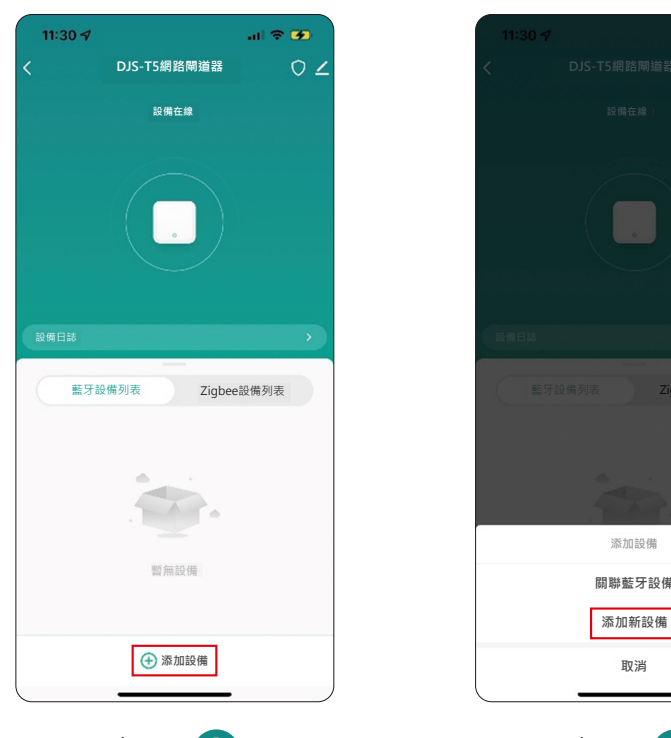

點進"網路閘道器"介面 · 選擇 (+) 添加設備。

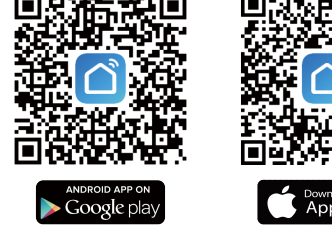

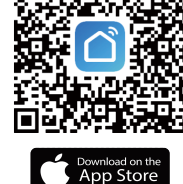

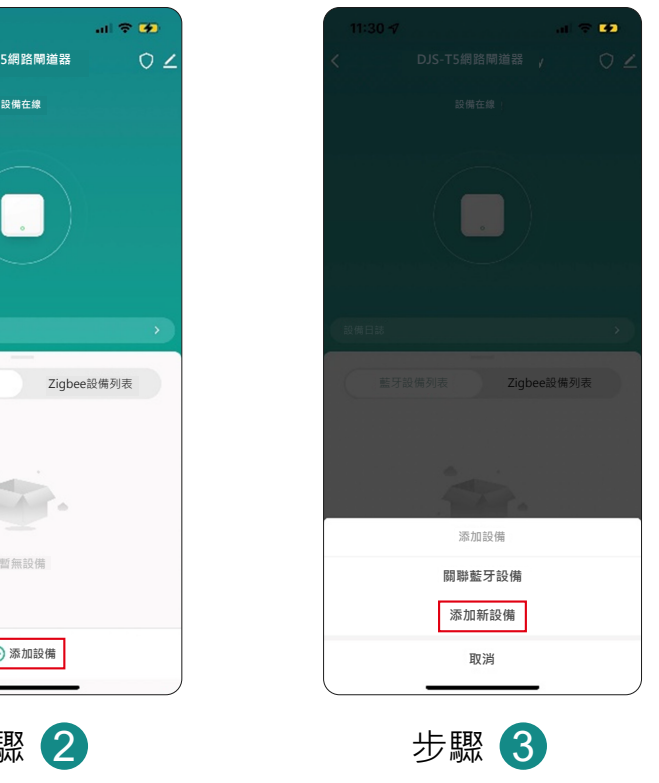

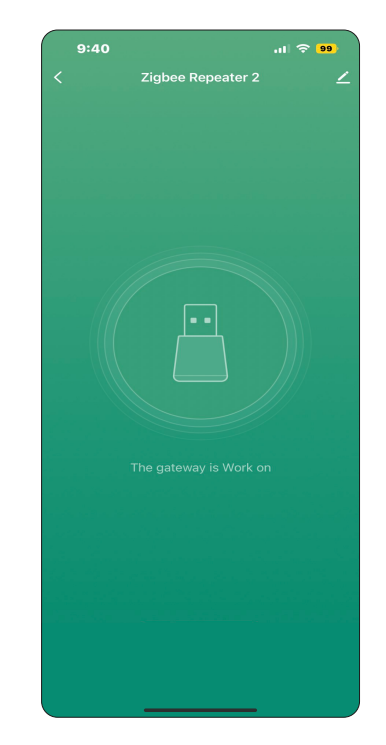

介面圖示

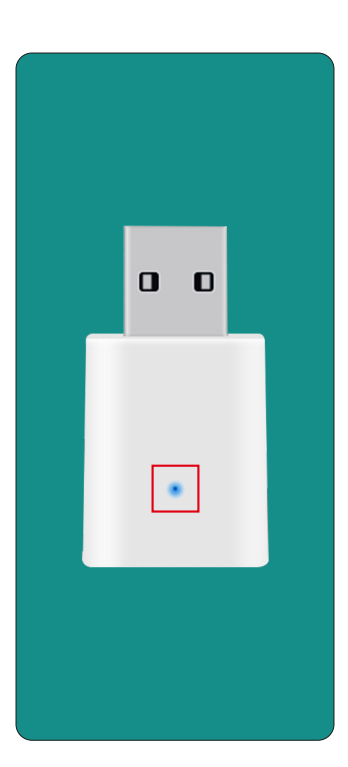

請將欲綁定的Zigbee設備, 反複開關電3次即可進入配網狀態(藍燈閃爍)。

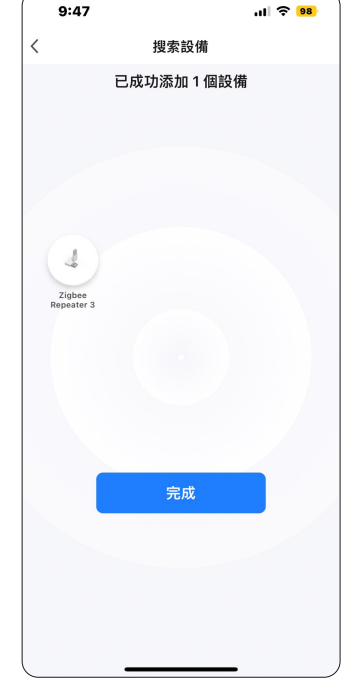

步驟 5 步驟 6 設備進入搜尋畫面並且會導入網路, 設備添加成功。